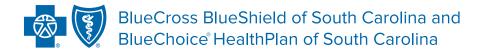

# ASC X12N 837D (005010X224A1) HEALTH CARE CLAIM: DENTAL STANDARD COMPANION GUIDE

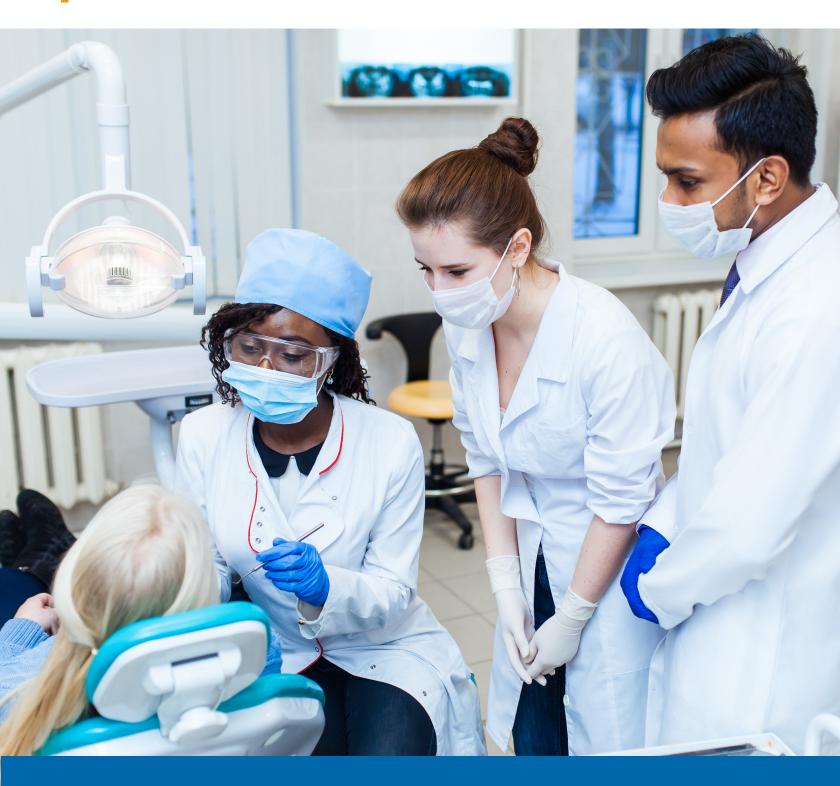

### DISCLOSURE STATEMENT

The information in this guide is subject to change. We will note any changes at www.SouthCarolinaBlues.com.

Use this transaction to file health insurance dental claims electronically.

This document is for the sole purpose of clarification. The information describes specific requirements to be used in processing BlueCross BlueShield of South Carolina and its subsidiaries' ASC X12N 837D (005010X224A1) transactions.

Acceptance of the 837D claim by BlueCross should not be interpreted as a guarantee of payment. Payment of benefits remains subject to all terms, limits, conditions, exclusions and the member's eligibility at the time of services.

BlueCross accepts one type of transaction per transmission. Therefore, all ST01 elements within the transmission will have the same transaction number. For example, putting 14 837D transactions in one enveloping sequence is acceptable. Putting 13 837Ds and one 837I in one enveloping sequence is unacceptable.

### PREFACE

This companion guide to the v5010 ASC X12N 837D (005010X224A1) Dental Claim (837D) Implementation Guide and associated errata adopted under the Health Insurance Portability and Accountability Act of 1996 (HIPAA) clarifies and specifies data content when exchanging electronically with BlueCross and its subsidiaries' health plans.

Transmissions based on this companion guide, used in tandem with the v5010 ASC X12/005010X224A1 Dental Claim (837D) Implementation Guide, are compliant with both ASC X12 syntax and that guide. This companion guide is intended to convey information that is within the framework of the ASC X12/005010X224A1 Dental Claim (837D) Implementation Guides adopted for use under HIPAA.

The companion guide is not intended to convey information that in any way exceeds the requirements or usages of data expressed in the implementation guides.

We publish this manual for informational use only. We periodically make changes to the information in this manual. We will incorporate these changes in new editions of this publication. EDI Gateway may make improvements and/or changes to this publication at any time.

# TABLE OF CONTENTS

| Introduction4                                                                  |
|--------------------------------------------------------------------------------|
| Scope4                                                                         |
| Overview4                                                                      |
| References                                                                     |
| Getting Started5                                                               |
| Working With BlueCross BlueShield of South Carolina                            |
| Trading Partner Registration5                                                  |
| Testing With the Payer                                                         |
| Connectivity With the Payer/Communications                                     |
| Contact Information                                                            |
| EDI Customer Service and Technical Assistance                                  |
| Provider Services                                                              |
| Applicable Web/Email Contact Information                                       |
| Control Segments/Envelopes6                                                    |
| EDIG Specifications for Enveloping X12 Transactions                            |
| BlueCross BlueShield of South Carolina and Subsidiaries                        |
| BlueCross BlueShield of South Carolina Specific Business Rules and Limitations |
| Acknowledgments and/or Reports                                                 |
| Trading Partner Agreements                                                     |
| Appendices                                                                     |
| Change Summaru 7                                                               |

# INTRODUCTION

The 837D is used for electronic submission of dental claims.

### Scope

Providers, billing services and clearinghouses are advised to use the ASC v5010 005010X224A1 Dental Claim (837D) Implementation Guide as a basis for their submission of dental/medical claims. Use this companion document to clarify the business rules for 837D data content requirements

#### Overview

This document is to introduce and provide information about BlueCross' 837D business requirements.

#### References

ASC X12 Version 5010A1 Implementation Guides: www.wpc-edi.com

BlueCross BlueShield of South Carolina EDI Gateway Technical Communication User's Manual:

www. HIPAAC ritical Center. com/resources/technical information. aspx

### GETTING STARTED

### Working With BlueCross BlueShield of South Carolina

Providers, billing services and clearinghouses interested in submitting 837 electronic claims to BlueCross should contact BlueCross by emailing **EDI.Services@bcbssc.com**.

### **Trading Partner Registration**

Enrollment with the EDI Gateway requires prospective trading partners to fill out and submit the BlueCross BlueShield of South Carolina EDIG Trading Partner Enrollment Form and the Trading Partner Agreement. The purpose of the BlueCross BlueShield of South Carolina EDIG Trading Partner Enrollment Form is to enroll providers, software vendors, clearinghouses and billing services as trading partners and recipients of electronic data. It is important you follow these instructions and fill out all the required information.

We will return incomplete forms to the applicant. This could delay the enrollment process.

### **Testing With the Payer**

You can find testing procedures in the EDI Gateway Technical Communication User's Manual at www.HIPAACriticalCenter.com/resources/technicalinformation.aspx.

### Connectivity With the Payer/Communications

You can find connectivity and communication procedures in the EDI Gateway Technical Communication User's Manual at www.HIPAACriticalCenter.com/resources/technicalinformation.aspx.

### CONTACT INFORMATION

### **EDI Customer Service and Technical Assistance**

Please call the BlueCross Technology Support Center at 803-736-5980 or 800-868-2505 with questions or to report problems.

You can access EDI Gateway's production environment 24 hours a day, seven days a week, with the exception of weekly maintenance performed Sundays between 3 p.m. and 10 p.m. You can access EDI Gateway's test environment Monday through Saturday from 5 a.m. to 10 p.m.

We send notifications of EDI Gateway outages to trading partners via email. We send notifications of scheduled outages with two days' notice. We send notifications of unscheduled outages as soon as the outage is reported.

### **Provider Service Number**

If you have nontechnical questions regarding information related to subscribers, please call BlueCross at 800-334-2583.

### Applicable Web/Email Contact Information

Additional information is available online at www.SouthCarolinaBlues.com.

# CONTROL SEGMENTS/ENVELOPES

### **EDIG Specifications for Enveloping X12 Transactions**

This table lists envelope instructions for inbound (to EDI Gateway) HIPAA X12 transactions.

| Segment ID | Data Element                   | Description                                                                            |
|------------|--------------------------------|----------------------------------------------------------------------------------------|
| ISA01      | Authorization Info Qualifier   | 03                                                                                     |
| ISA02      | Authorization Information      | BlueCross BlueShield of South Carolina Assigned Trading Partner ID                     |
| ISA03      | Security Information Qualifier | 00                                                                                     |
| ISA05      | Interchange ID Qualifier       | ZZ                                                                                     |
| ISA06      | Interchange Sender ID          | BlueCross BlueShield of South Carolina Assigned Trading Partner ID                     |
| ISA07      | Interchange ID Qualifier       | 30 (Qualifier Indicating U.S. Federal Tax Identification Number)                       |
| ISA08      | Interchange Receiver ID        | Destination Entity U.S. Federal Tax Identification Number                              |
| ISA15      | Usage Indicator                | P, T (Production or Test Indicator)                                                    |
| GS02       | Application Sender's Code      | BlueCross BlueShield of South Carolina Assigned Trading Partner ID                     |
| GS03       | Application Receiver's Code    | Destination Entity U.S. Federal Tax Identification Number<br>Must Be the Same as ISA08 |

### BlueCross BlueShield of South Carolina and Subsidiaries

| Entity                                    | Federal TIN          |
|-------------------------------------------|----------------------|
| BlueCross BlueShield of South Carolina    | 570287419            |
| BlueChoice HealthPlan                     | 570768835            |
| Carolina Benefit Administrators           | 571001631            |
| Federal Bureau of Prisons (FBOP)          | 592876465            |
| Planned Administrators Incorporated (PAI) | 570718839, 571032566 |

**Note:** Additional explanations are available in the ASC X12 Standards for Electronic Data Interchange Technical Report Type 3. The ASC X12 TR3s that detail the full requirements for these transactions are available at **store.x12.org/store**.

Planned Administrators Incorporated (PAI) is a company that provides third-party administrative services on behalf of BlueCross.

### BlueCross BlueShield of South Carolina Specific Business Rules And Limitations

| Title                          | Loop ID | Segment/Data<br>Element | Notes                                                                                                    | Allowed Values                                                                                                    |
|--------------------------------|---------|-------------------------|----------------------------------------------------------------------------------------------------|----------------------------------------------------------------------------------------------------|
| Claim Filing<br>Indicator Code | 2000B   | SBR09                   |                                                                                                    | BL Blue Cross Blue Shield                                                                                                    |
| Identification<br>Code         | 2010BB  | NM109                   |                                                                                                    | 315 Thomas Cooper Agency 400 BlueCross BlueShield of South Carolina State Employee Health Plan 401 BlueCross BlueShield of South Carolina 402 FEP BlueCross 886 Planned Administrators 922 BlueChoice HealthPlan C63 Medicare Preferred Provider Organizations (PPO) |
| NTE Claim Note                 | 2300    | NTE01, NTE02            | When CLM05-3 is a 7 (adjustment) or 8 (void), then a note must be added containing the reason for the change (new service line, modifier, revenue code, etc.). | NTE01 should be 'ADD'                                                                                                    |
| Rendering Provider             | 2310B   | NMI                     | If the rendering provider differs from the billing entity, then the 2310B Rendering Provider segment must be included in the transaction set.                  |                                                                                                    |

### Acknowledgments and/or Reports

You can find acknowledgements and/or reports in the EDI Gateway Technical Communication User's Manual at www.HIPAACriticalCenter.com/resources/technicalinformation.aspx.

### **Trading Partner Agreements**

You can find acknowledgements and/or reports in the EDI Gateway Technical Communication User's Manual at www.HIPAACriticalCenter.com/resources/technicalinformation.aspx.

# **APPENDICES**

### 1. Change Summary

| Date       | Updated by      | Revision Number   |
|------------|-----------------|-------------------|
| March 2016 | Patricia O'Cain | Original Document |
|            |                 |                   |
|            |                 |                   |
|            |                 |                   |
|            |                 |                   |
|            |                 |                   |
|            |                 |                   |

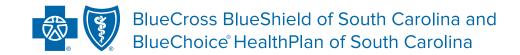

Independent licensees of the Blue Cross Blue Shield Association.

The information in this guide is subject to change. We will note any changes at www.SouthCarolinaBlues.com.

In the event of any inconsistency between information in this handbook and agreement(s) between you and BlueCross BlueShield of South Carolina, the terms of such agreement(s) shall govern. The information included is general information and in no event should be deemed to be a promise or guarantee of payment.

We do not assume and hereby disclaim any liability for loss caused by errors or omissions in preparation and editing of this publication.

\*Some links in this guide lead to third-party sites. Those organizations are solely responsible for the content and privacy policies on these sites.